# **HP-41CV** Aide mémoire

# Table des matières

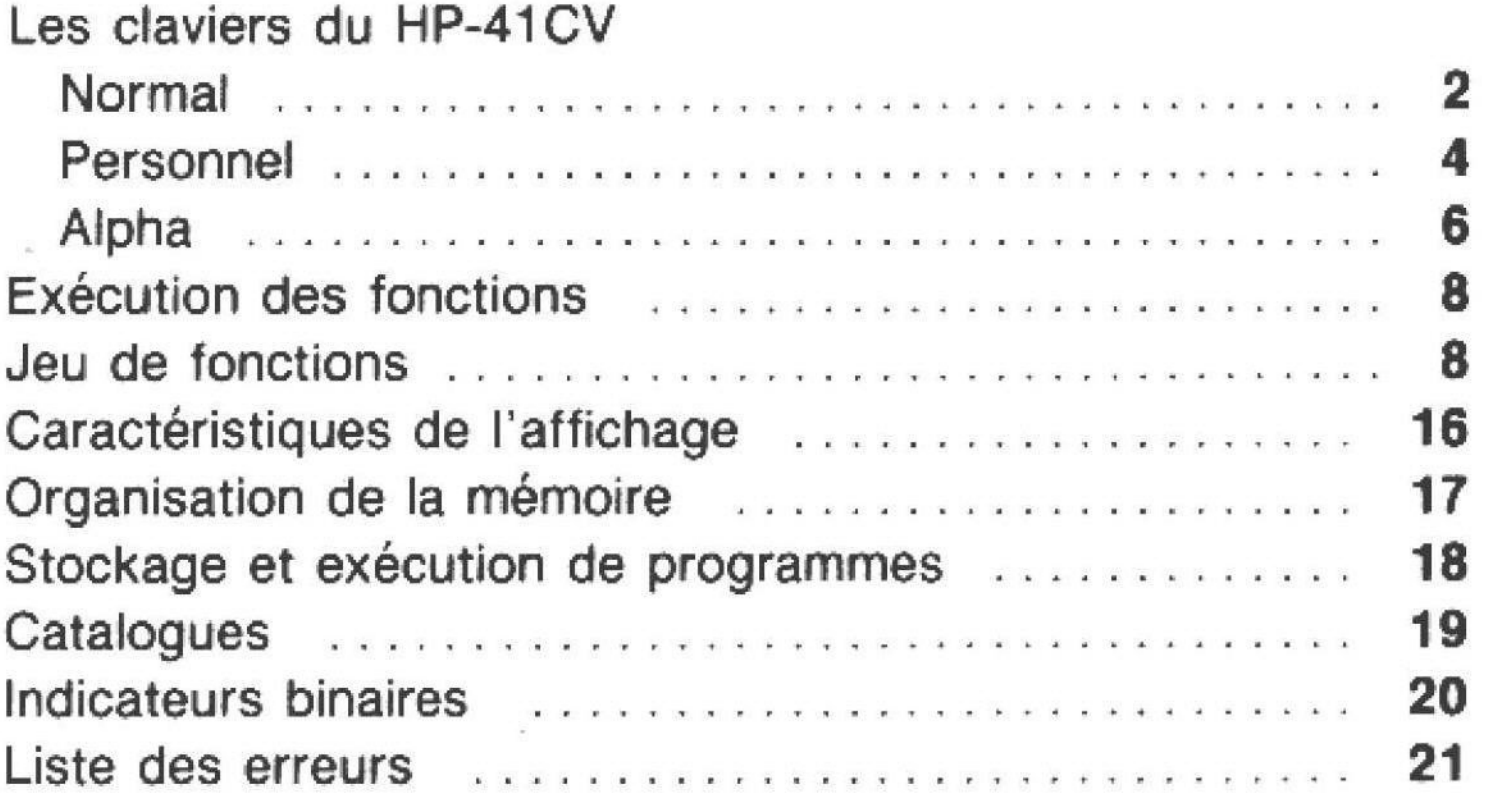

## **Clavier normal**

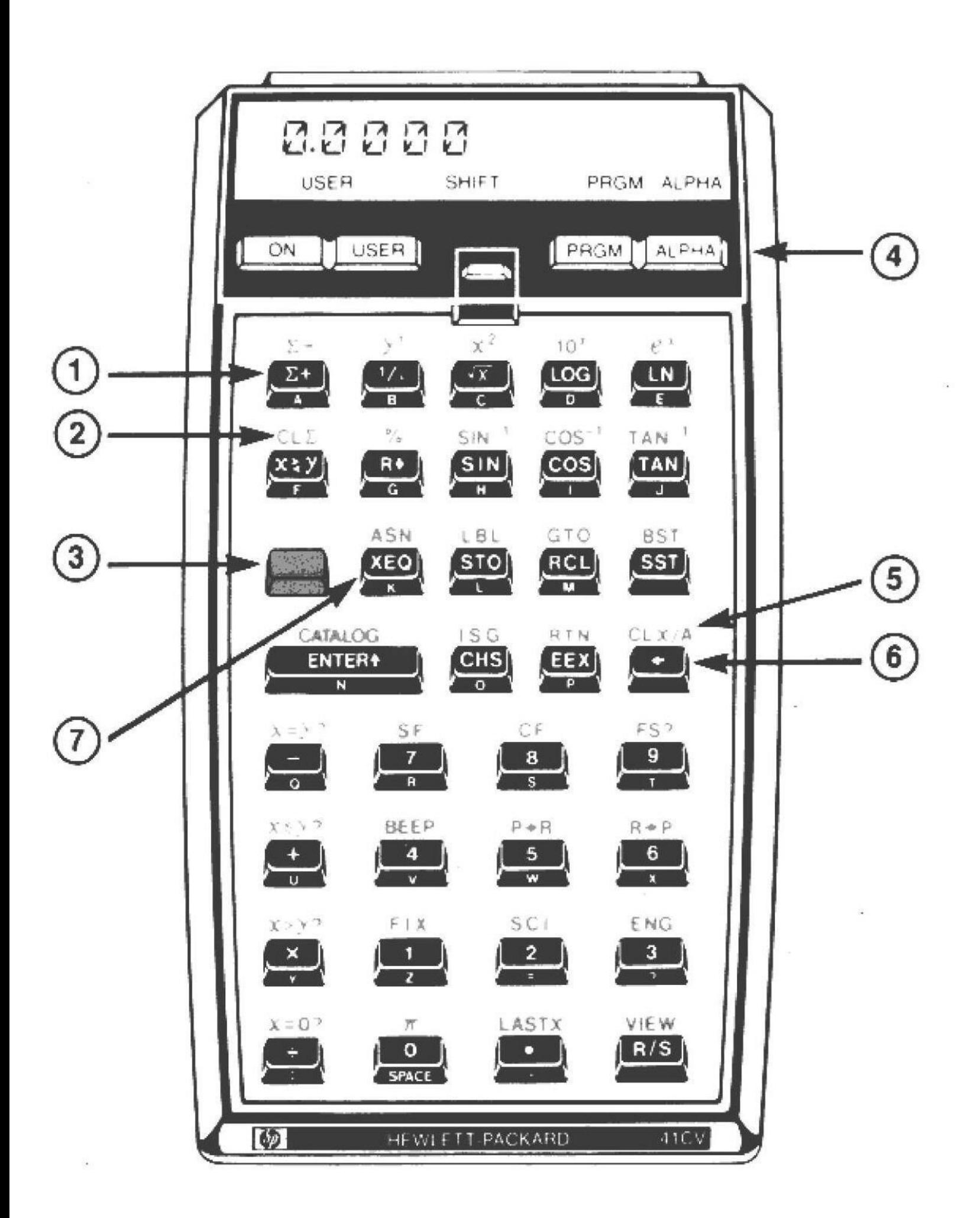

 $\overline{2}$ 

- 1. Fonction principale.
- 2. Fonction secondaire.
- 3. Il Touche préfixe.

Pressez d'abord avant les touches de fonction secondaires.

- 4. Touches bascules.
- 5. CLX/A efface X ou efface Alpha. Efface le registre entier.
- 6.  $\leftarrow$  Flèche arrière. Recule d'une position et efface un caractère à la fois (si l'introduction n'est pas terminée).
- 7. [XEQ] Exécution.

Sert à exécuter les fonctions et programmes non affectés aux touches. Voir page 8 de cet aide mémoire.

# The User Keyboard

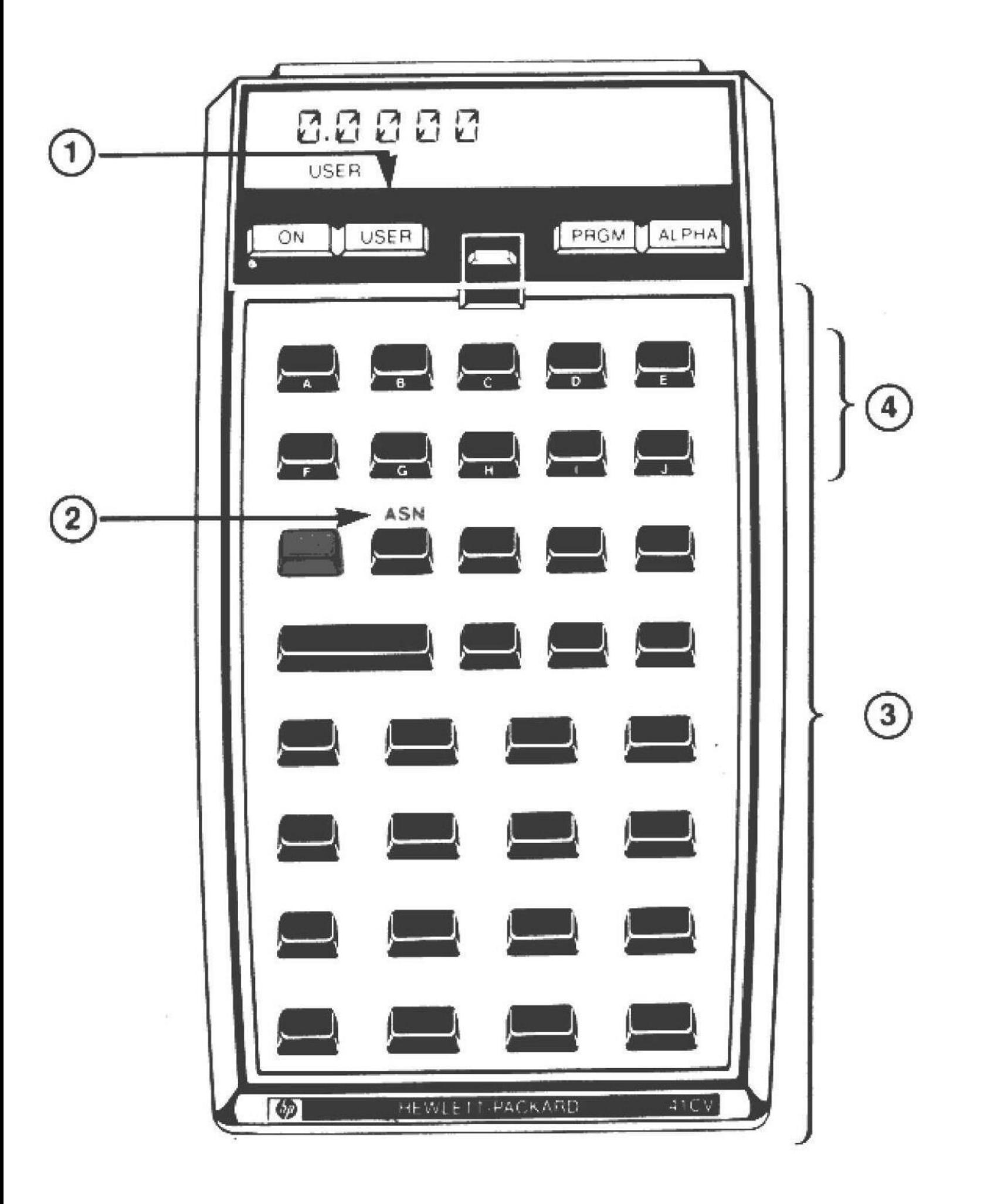

 $\sim 10^{10}$  m  $^{-1}$  $\mathcal{L}_{b}$   $1.$  [USER]. Active ou désactive le clavier personnel.

#### 2. Affectation d'une fonction ou d'un label global à une touche.

- 1. Pressez [ASN].
- 2. Pressez [ALPHA].
- 3. Entrez le nom de la fonction ou le label global.
- 4. Pressez [ALPHA].
- 5. Pressez la touche à laquelle vous voulez affecter la fonction. (Pour redonner à une touche sa fonction initiale, sautez l'étape 3.)

### 3. Exécution d'une fonction utilisateur.

- 1. Vérifiez que le clavier personnel est actif.
- 2. Pressez la touche redéfinie.

Toute touche non redéfinie garde sa fonction normale (sauf dans les deux rangs supérieurs).

### 4. Recherche de label local.

Si une touche des deux rangs supérieurs (avec ou sans préfixe) n'est pas ré-affectée, la pression de cette touche sur le clavier personnel donne une recherche du label local associé. Si le HP-41CV trouve ce label local (A à J ou a à e) dans le programme courant, l'exécution y commence. Si le HP-41CV ne trouve pas ce label, il exécute la fonction normale de la touche.

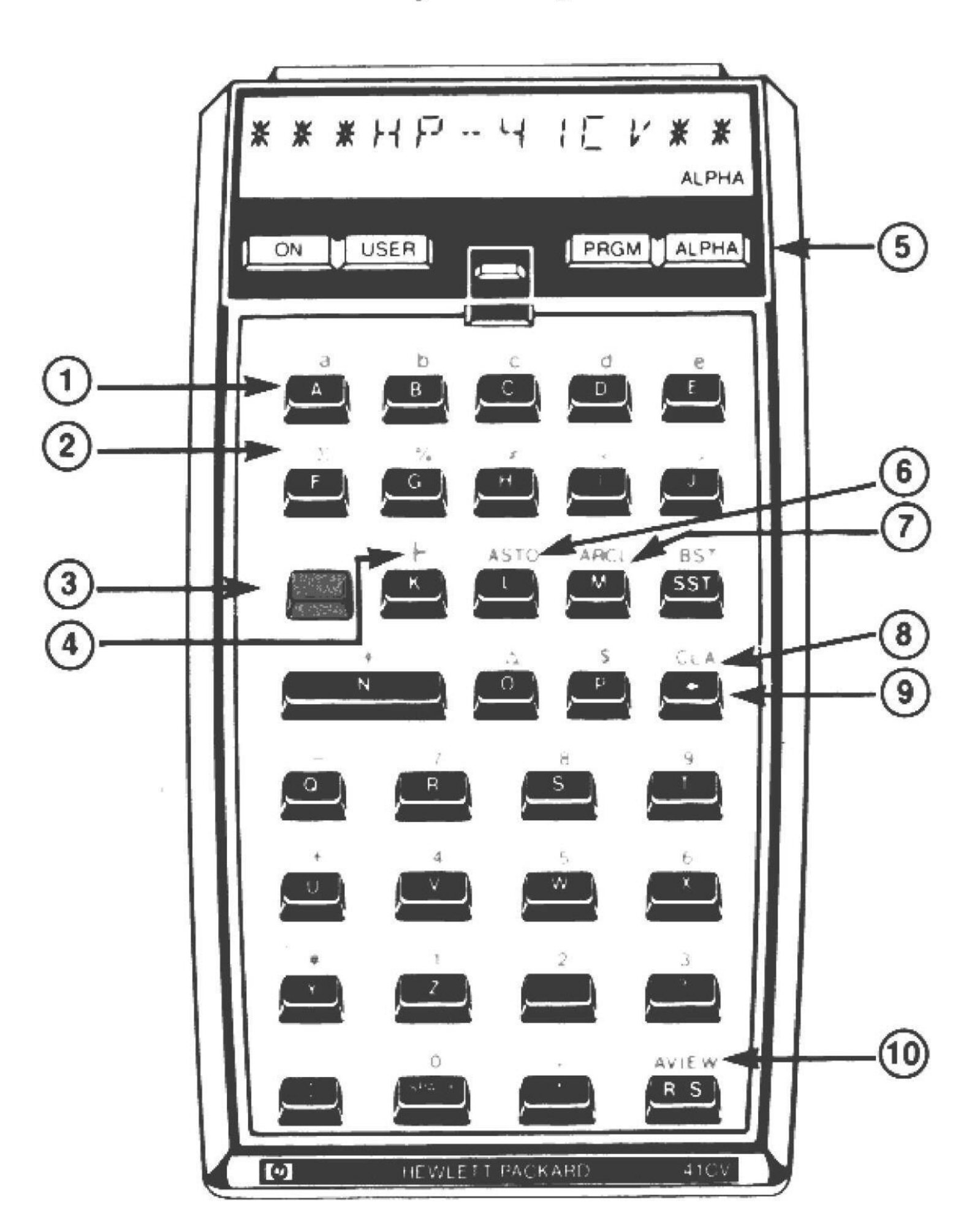

The Alpha Keyboard

 $\mathcal{C}$ 

- 1. Fonction principale.
- 2. Fonction secondaire.

## 3. Touche préfixe.

Pressez d'abord avant une touche de fonction secondaire.

### 4. F Annexation.

Pressez [F] pour ajouter l'introduction Alpha suivante au contenu du registre Alpha (au lieu de le remplacer).

- 5. [ALPHA] Alpha. Active et désactive le clavier alpha.
- 6. [ASTO] Stockage Alpha. Stocke les six caractères de gauche du registre Alpha dans le registre spécifié.
- 7. [ARCL] Rappel Alpha. Rappelle le contenu du registre spécifié dans le registre Alpha.
- 8. CLA Effacement Alpha.

### 9.  $\boxed{\div}$  Flèche arrière.

Recule d'une position et efface un caractère à la fois (si l'introduction n'est pas terminée).

## 10. **AVIEW Visualisation Alpha.**

Utilisé principalement comme instruction de programme permettant d'afficher le contenu du registre Alpha.

# **Exécution de fonctions** (Exécution alpha)

Si une fonction a sa propre touche (clavier Normal ou Personnel), vous pouvez l'exécuter par une pression de celle-ci—telle que  $\boxed{1/x}$  —ou par la pression de la touche préfixe suivie de la touche de fonction—telle que  $\boxed{x^2}$ . Veillez à fournir à l'avance tout nombre ou label requis.

Si une fonction n'est pas sur le clavier—telle que  $\overline{COPY}$  vous pouvez utiliser l'exécution alpha ou une touche redéfinie du clavier personnel. L'affectation de fonctions au clavier personnel est décrite en page 5. L'exécution alpha est décrite ci-dessous:

- 1. Pressez [XEQ].
- Pressez [ALPHA] pour activer le clavier alpha.  $2.$
- Entrez le nom alpha de la fonction ou le label global 3. du programme.
- Pressez (ALPHA) pour désactiver le clavier alpha et 4. terminer la procédure.

Si la fonction requiert un paramètre, l'indicateur \_ apparaît.

# Jeu de fonctions

Voici une liste alphabétique des fonctions du HP-41CV avec une courte définition. Le manuel d'utilisation contient des descriptions plus complètes; voir index du manuel.

Remarquez que vous devez généralement fournir les opérandes avant d'exécuter la fonction (opérateur). Les exceptions concernent les fonctions à paramètres qui vous demandent l'information après l'exécution. Les fonctions à paramètres sont indiquées ci-après avec leurs paramètres, telles que ARCL nn.

Les noms de fonction en bleu sont des noms alpha et utilisent l'exécution alpha ou le clavier personnel. Les noms de fonction en noir ou en jaune sont les noms au clavier et correspondent à des touches.

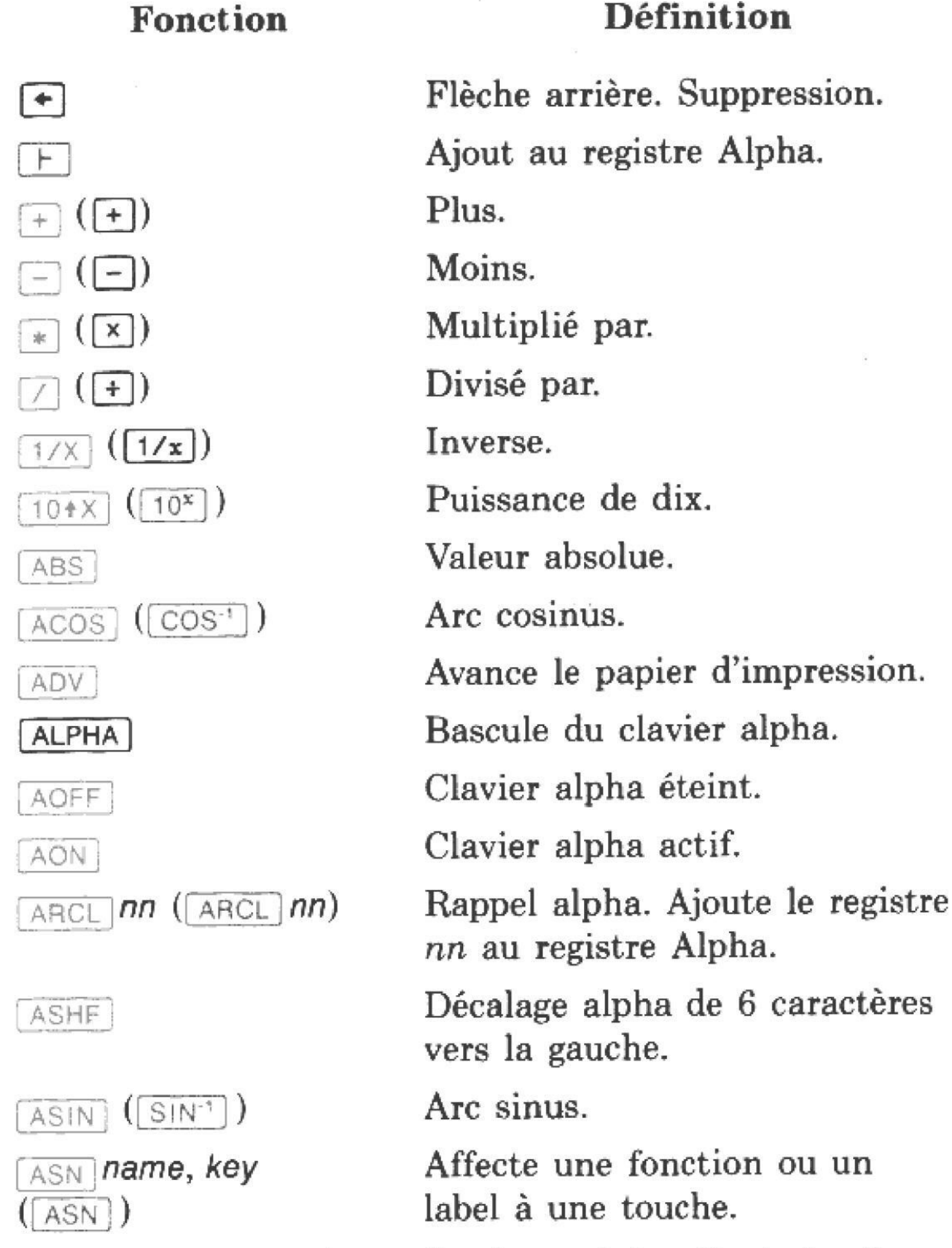

Stockage alpha. Copie les 6 premiers caractères du registre Alpha dans le registre nn.

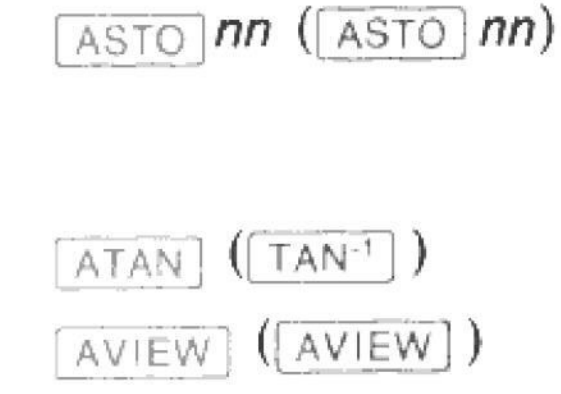

Arc tangente.

9

Visualisation alpha.

#### onction

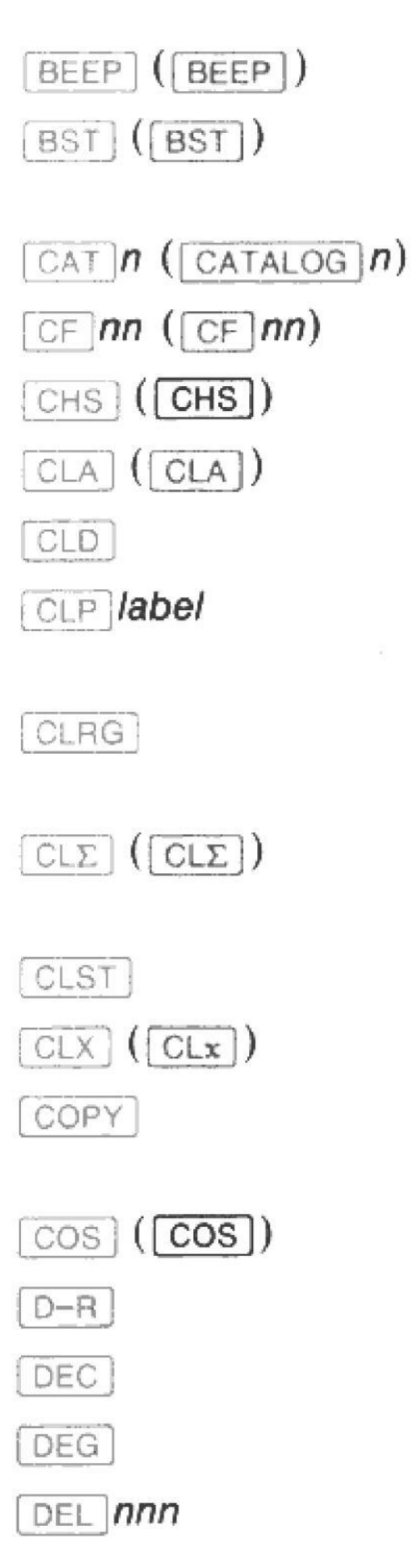

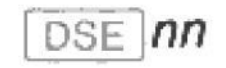

## **Définition**

Signal sonore.

Pas en arrière dans les lignes de programme.

Liste catalogue  $n$  (1 à 3).

Efface indic.  $nn$  (00 à 29).

Changement de signe.

Efface Alpha.

Efface affichage du message.

Efface programme spécifié par label global.

Efface tous les registres de données.

Efface les sommations (registres statistiques).

Efface la pile.

Efface registre X (affichage).

Copie le programme ROM spécifié par le label global.

Cosinus.

Conversion degrés en radians.

Conversion octal en décimal.

Mode degrés.

Supprime nnn lignes de programme, y compris la ligne courante.

Décrémente et saute si

EEX |

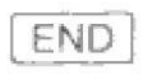

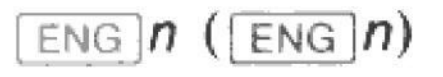

inférieur ou égal. Soit *iiii.fffcc* dans  $R_{nn}$ , décrémente *iiiii* par cc et saute la ligne suivante si *iiiii* est alors  $\leq f/f$ .

Exposant.

Fin de programme.

Affichage ingénieur.  $n+1$ chiffres et puissance de  $10^{3n}$ .

#### Fonction

## **Définition**

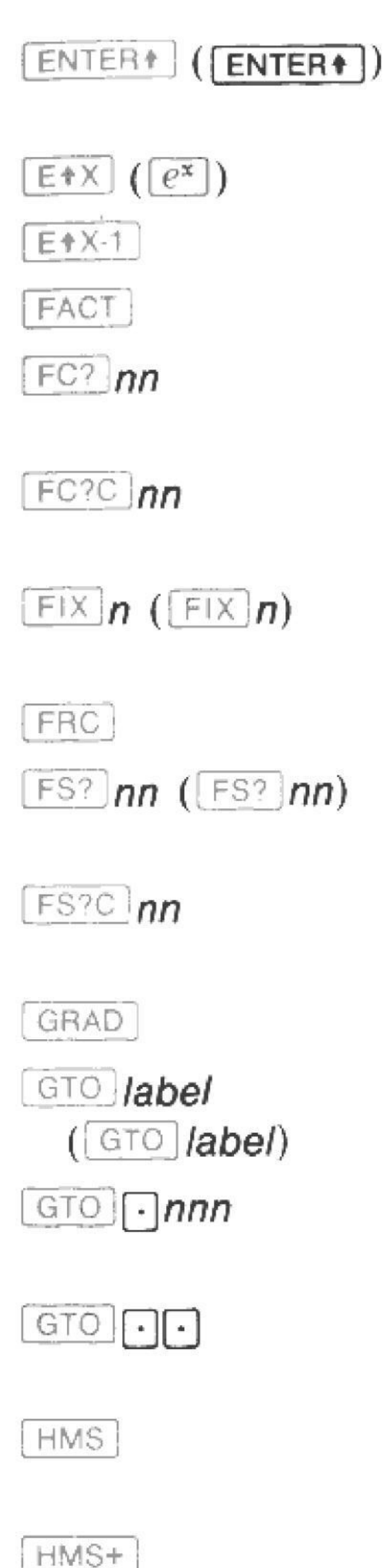

Sépare les nombres en séquences.

Exponentielle népérienne.

Pour arguments proches de 0.

Factorielle.

Indic. nn effacé? Si non, saute la ligne suivante.

Indic. nn effacé? Efface indic. nn.

Affichage virgule fixe avec  $n$ décimales.

Partie fractionnaire.

Indic. nn armé? Si non, saute la ligne suivante.

Indic. nn armé? Efface indic. nn.

Mode grades.

Branchement au label indiqué. Place le pointeur à la ligne nnn ou au label global.

Place le pointeur en fin de mémoire et compacte celle-ci.

Conversion heures décimales en heures-minutes-secondes.

Addition en heures/degrésminutes-secondes.

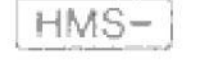

HR

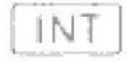

Soustraction en heures/degrésminutes-secondes.

Conversion heures-minutes-secondes en heures décimales. Partie entière.

#### Fonction

# $\sqrt{15G}$ nn ( $\sqrt{15G}$ nn) [LASTX] (LASTx]) LBL *label*  $(LBL$   $label)$  $\boxed{\text{LN}}$  ( $\boxed{\text{LN}}$ )  $LNI+X$  $[LOG]$  ( $[LOG]$ ) **MEAN** MOD  $[OCT]$ OFF  $ON$

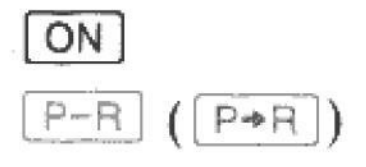

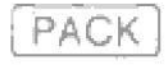

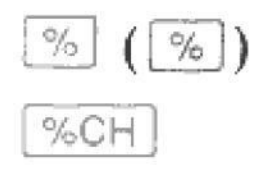

## **Définition**

Incrémente et saute si plus grand. Soit *iiii.fffcc* dans  $R_{nn}$ , incrémente *iiii* par cc et saute la ligne suivante si *iiiii* est alors  $>$  fff.

Rappelle registre LAST X. Label.

Logarithme népérien.

Pour arguments proches de 1.

Logarithme en base 10.

Moyenne des  $x$  et  $y$ .

 $y$  modulo  $x$ .

Conversion décimal en octal.

Mise hors tension.

Sous tension continue (annule l'extinction automatique).

Bascule allumage/extinction.

Conversion polaire en rectangulaire. Entrez  $\theta$  puis r. Donne  $x$  dans reg.  $X$  et  $y$  dans reg. Y.

Compacte la mémoire programme.

 $x$  pourcent de  $y$ .

Différence en pourcent entre y  $et x.$ 

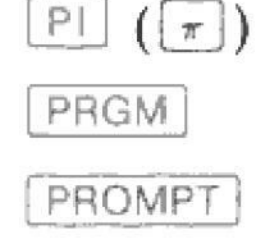

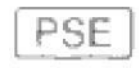

Valeur de  $\pi$  avec 9 décimales. Bascule de mode programme. Affiche le registre Alpha et arrête le programme. Pause. Interrompt le programme pendant une seconde.

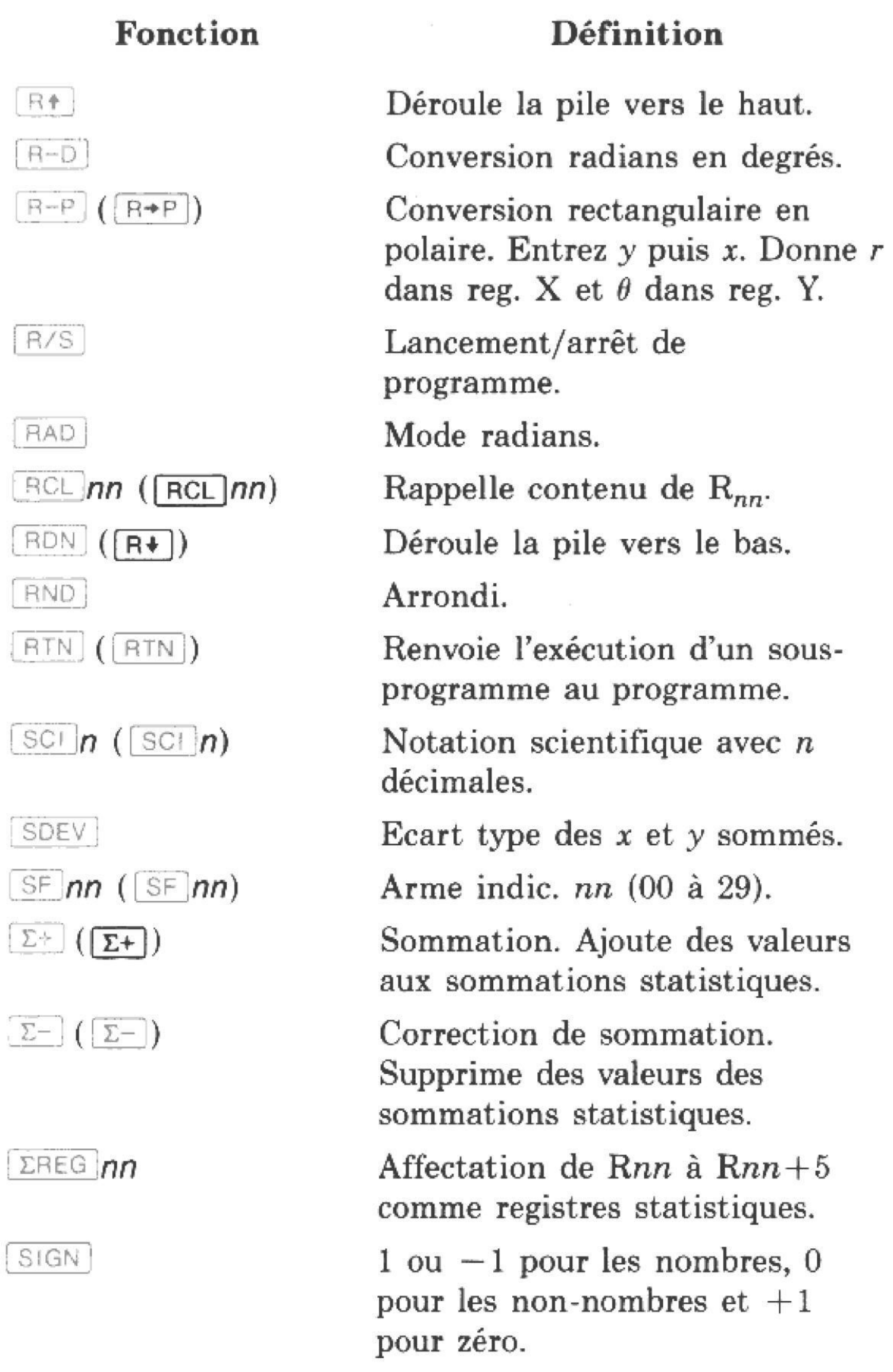

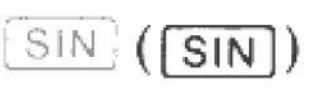

 $SIZE$  nnn

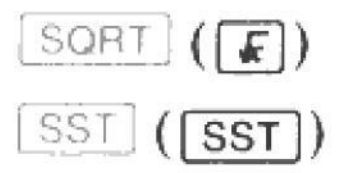

#### Sinus.

Alloue nnn registres au stockage des données.

Racine carrée.

Pas à pas dans les lignes de programme.

#### Fonction

## Définition

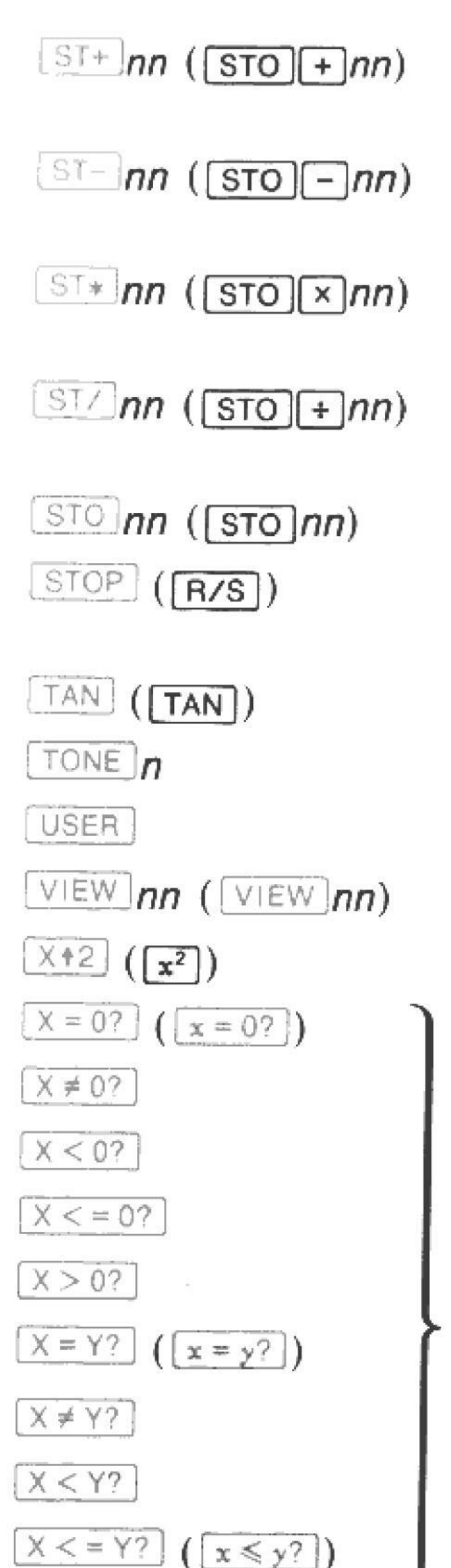

Addition en stockage  $R_{nn} + x$ ; résultat dans  $R_{nn}$ . Soustraction en stockage  $R_{nn}$  – x; résultat dans  $R_{nn}$ . Multiplication en stockage  $R_{nn} \times x$ ; résultat dans  $R_{nn}$ . Division en stockage  $R_{nn} \div x$ ; résultat dans  $R_{nn}$ . Stocke copie de  $x$  dans  $R_{nn}$ . Arrête un programme en exécution. Tangente.  $0 \leq n \leq 9$ . Bascule clavier personnel. Visualise contenu de  $R_{nn}$ . Carré. Condition. Si faux, saute la ligne de programme suivante.

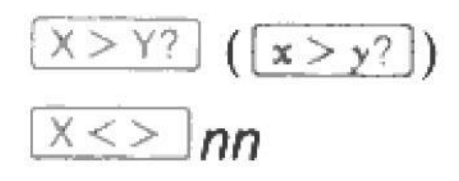

 $X \leq Y$  ( $\begin{pmatrix} x \geq y \end{pmatrix}$ )

Echange les contenus de X et de  $R_{nn}$ .

Echange de X et de Y.

#### Fonction

#### Définition

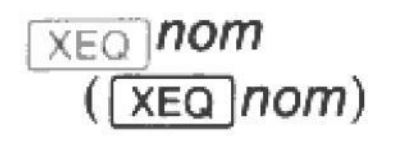

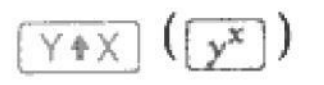

Exécute la fonction ou le label indiqué.

 $y$  à la puissance  $x$  (entrez  $y$  puis x).

# Caractéristiques d'affichage

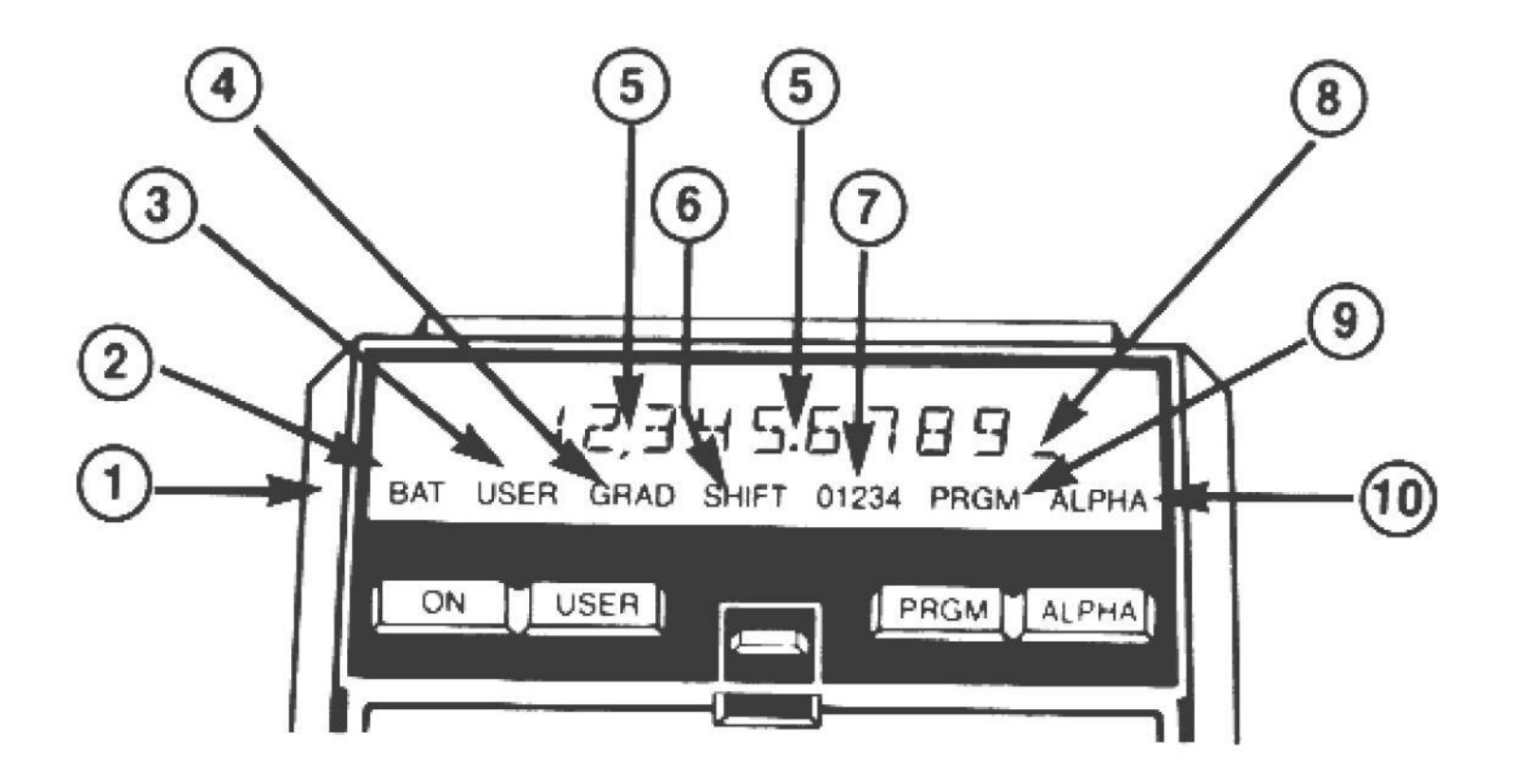

- 1. Témoins.
- Baisse de charge de la batterie. 2.
- 3. Clavier personnel actif.
- Mode d'angle courant.  $\overline{4}$ .
- 5. Séparateur de chiffres et symbole décimal: Indic. 28 armé.
	- $CF$  28 les inverse.
	- CE 29 supprime le séparateur des chiffres.
- 6. Préfixe.

(pour annuler, pressez nouveau .).

- $7.$ Indicateur armé (indic. 00 à 04).
- 8. Indicateur de saisie.
- 9. Mode programme.
- 

ou programme en exécution.

#### 10. Clavier alpha actif.

Le message MEMORY LOST indique que la mémoire permanente a été effacée et ré-initialisée.

L'indicateur d'exécution, +, apparaît et se déplace à chaque fois que le programme rencontre un label.

# Organisation de la mémoire

Registres de stockage de données

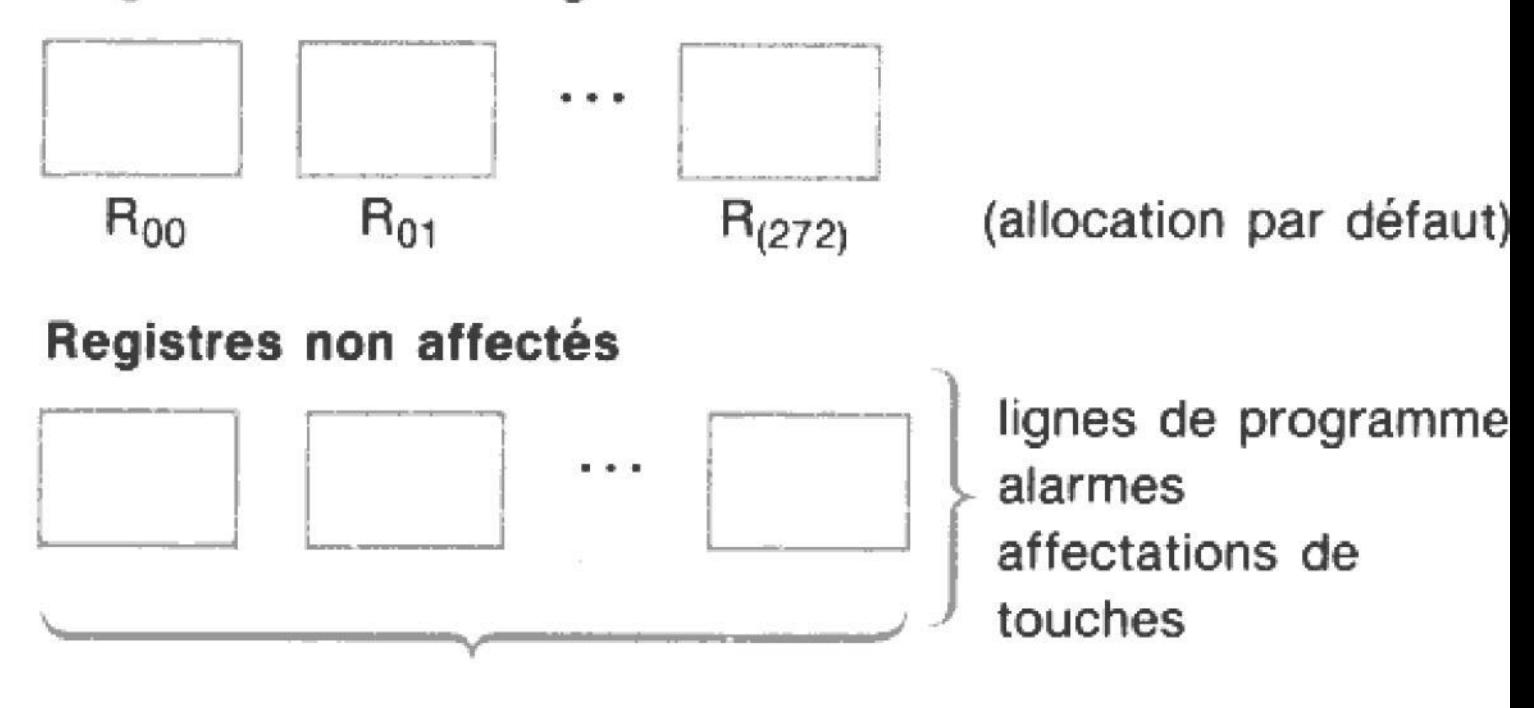

 $R_{(273)}$  à  $R_{(318)}$ 

Le nombre de registres non affectés disponibles est affiché à la fin du catalogue 1 et après la pression de GTO [·] en mode programme.

Lorsque la mémoire permanente est effacée, les registres  $R_{00}$  à  $R_{(272)}$  sont affectés au stockage des données. La distribution des registres en mémoire principale se maintient jusqu'à ce que vous la modifiez avec sur nn (où nnn est le nombre de registres de stockage de données).

# Stockage et exécution de programme

#### Pour stocker un programme en mémoire principale:

- Pressez [PRGM] pour activer le mode programme. 1.
- Pressez  $\lceil$  GTO  $\lceil \cdot \rceil$  pour compacter la mémoire et aller 2. en fin de mémoire programme.
- Frappez un label global de 7 caractères alpha 3. maximum.
- Entrez les instructions successives. 4.
- Optionnel: pressez GTO · pour ajouter automa-5. tiquement un [END] et compacter la mémoire programme.
- Pressez [PRGM] pour activer le mode exécution. 6.

Si vous faites une faute, utilisez  $\rightarrow$  pour supprimer les caractères ou les lignes.

#### Pour exécuter un programme en mémoire principale:

- 1. Veillez à ce que le mode exécution soit actif (pas de témoin PRGM).
- $2.$ Lancez le programme en exécutant son label global—par exécution alpha (page 8) ou grâce au clavier personnel (page 5). L'exécution commence à ce label global.

Pendant l'exécution du programme, le témoin PRGM est allumé. L'indicateur apparaît aussi.

La pression de [R/S] lance le programme courant (à partir de la ligne courante) ou arrête le programme en exécution. Si un programme s'arrête pour une entrée de donnée, par exemple, vous devez entrer la donnée demandée et pressez [R/S] pour relancer le programme.

Pour exécuter le programme courant, pressez simplement  $RTN$  $R/S$ .

# Catalogues

Il y a trois catalogues (pressez  $\overline{CATALOG}$  n) sur le clavier:

- Catalogue 1: Programmes utilisateur. Liste de tous les labels globaux et instructions END dans l'ordre de leur stockage. Le END permanent (END.) indique le nombre de registres inutillisés dans la mémoire non allouée (donc disponibles pour les programmes).
- Catalogue 2: Fonctions externes. Liste de toutes les fonctions et tous les programmes des modules et périphériques connectés. Ces fonctions sont groupées par origine.
- · Catalogue 3: Fonctions standard. Liste alphabétique des fonctions standard.

Lorsque vous exécutez CATALOG n, le HP-41 commence le listage du catalogue spécifié. Vous pouvez arrêter et relancer le listage avec <a>[R/S]</a>. Lorsque le listage est arrêté, vous pouvez vous déplacer pas à pas en avant ou en arrière grâce à  $\boxed{\text{SST}}$  et  $\boxed{\text{BST}}$ , ou en sortir grâce à  $\boxed{\div}$ .

La plupart des listages automatiques de catalogue se ralentissent lorsque vous pressez une touche quelconque. Si une imprimante est connectée, le catalogue ne peut être imprimé qu'en mode Trace.

# Indicateurs d'état

 $0 = \text{effacé.}$  ? = dépend d'autres conditions.  $1 = \text{armé.}$  M = maintenu en mémoire permanente.

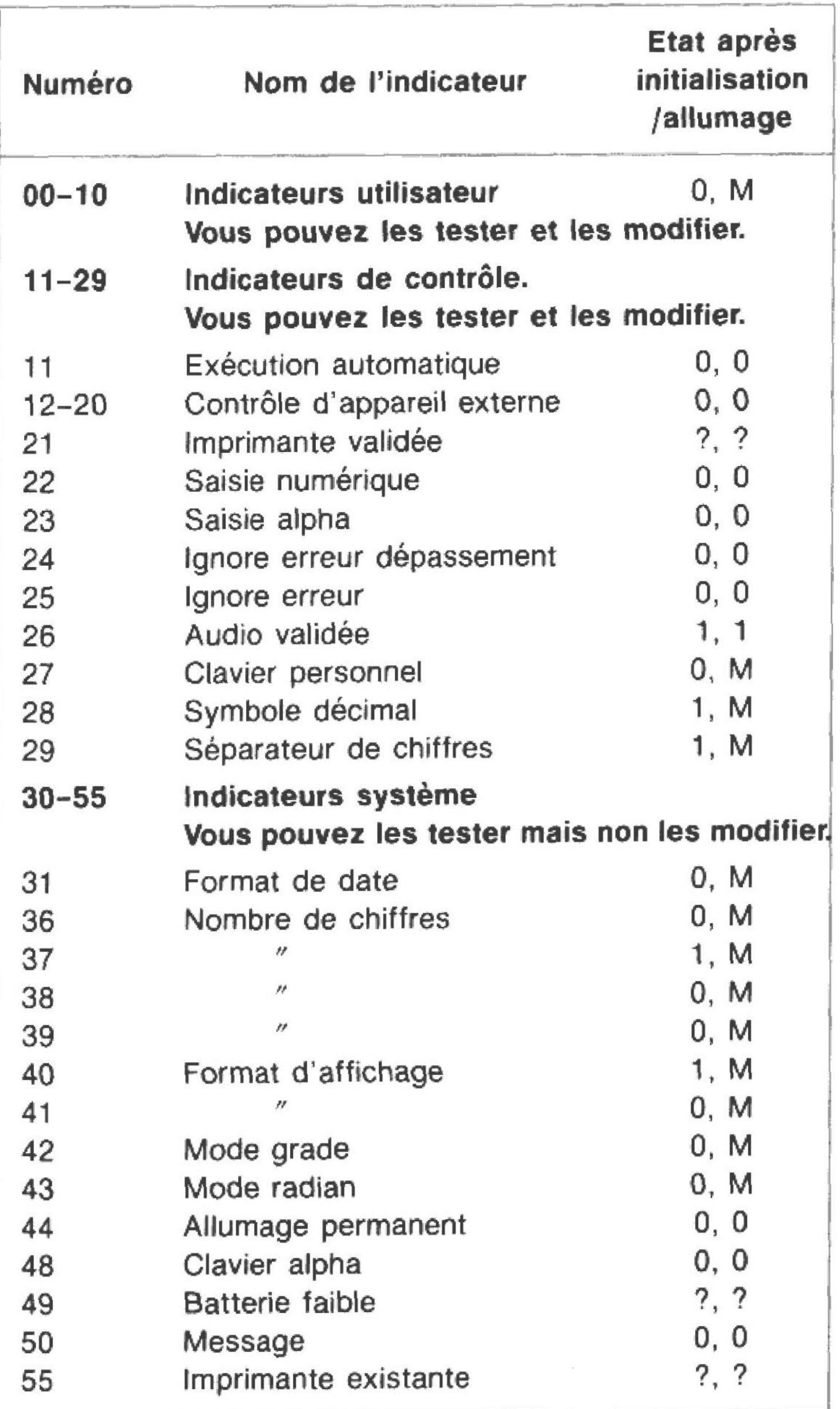

# Liste d'erreurs

Voici une courte description de chaque message d'erreur. La fonction ayant provoquée l'erreur n'est pas exécutée. Vous pouvez effacer un message en pressant  $\leftarrow$ .

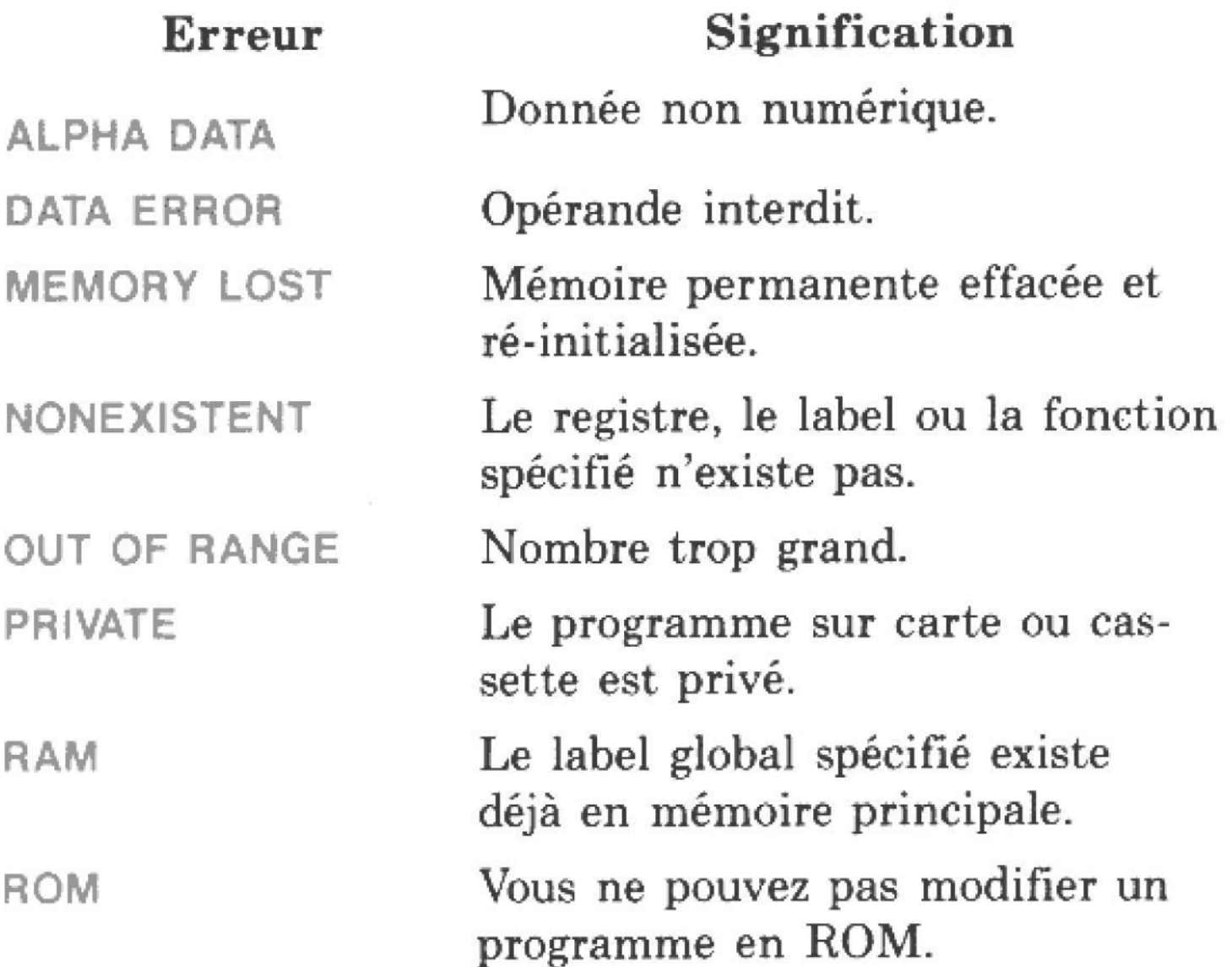

 $\sim 100$  km s  $^{-1}$  $\frac{1}{2} \frac{1}{2} \frac{1}{2} \frac{1}{2} \left( \frac{1}{2} \frac{1}{2}$  $\alpha = 0.01$  .  $\sim 100$  m  $^{-1}$  $\sim 10$ 

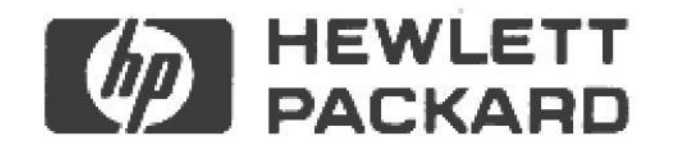

 $\mathcal{L}(\mathbf{w})$ 

Siège social Parc d'activité du Bois Briard 150, route du Nant-d'Avril Avenue du Lac 91040 Evry Cedex

**Direction pour l'Europe** CH-1217 Meyrin 2 Genève-Suisse

© Hewlett-Packard France 1984 Imprimé à Singapour 6/84 00041-90538 French